# Habitec Security Honeywell Touch Screen Operating Instructions

• <u>About Your System</u>: The Habitec Security Honeywell security system's burglary protection can be armed or disarmed as needed; while monitoring for fire, medical, and police emergency conditions are active 24-hours a day.

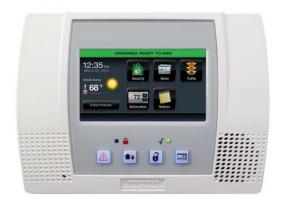

- <u>False Alarm</u>: In the event there is a false alarm, please disarm your alarm ASAP and contact your central station immediately at 1-800-832-5276. Please have your verification password ready.
- <u>Arming the System:</u>
  - Press Arm Away or Arm Stay
    - $\circ$  Away will Arm the entire system
    - o Stay will arm the Perimeter and leave the motions off.
  - Then enter code

# • Disarming the System:

- Enter your code
  - You will hear an entry tone reminding you to disarm the system when you are entering.

# • <u>Fire/Medical/Emergency:</u>

- Press and Hold the Panic Button
  - o Located at the bottom of the keypad
- Also push the appropriate Icon
  - These emergency buttons are on 24 hours a day

#### • <u>Reset Alarm Activation:</u>

- Press Disarm
- Enter your code

#### • Silent Duress:

- Enter 4199 as your Disarm Code
- This will turn the alarm off and send a silent signal to the Central Station telling us you are under Duress.

| Honeywell                        |
|----------------------------------|
| Ready To Arm                     |
| Zones                            |
| Arm Away                         |
| Delay 8:37 AM April 1, 2015 More |
|                                  |

# • Bypass a Zone:

- Press the Zones Icon
- Select Zones to be bypassed
- Press Bypass, Enter your code
- Press Home Button
- Arm System as normal

- <u>Add Codes:</u>
  - Press the More Icon
  - Press the Tools Icon
  - Enter Master Code
  - Press the Users Icon
  - Press Add New
  - Enter Name
  - Press Done
  - Enter New Code
  - Press Done
  - Press Home Button

### Delete Codes:

- Press More Icon
- Press Tools Icon
- Enter Master Code
- Press Users Icon
- Press the correct user to delete
- Press Delete
- Press Home Button

#### • To Record Message:

- Press Add New Icon
- Press Record
- Press Stop Button when finished